# <span id="page-0-1"></span>**Title [stata.com](http://stata.com) test** — Test linear hypotheses after estimation

<span id="page-0-0"></span> $S<sub>V</sub>$ 

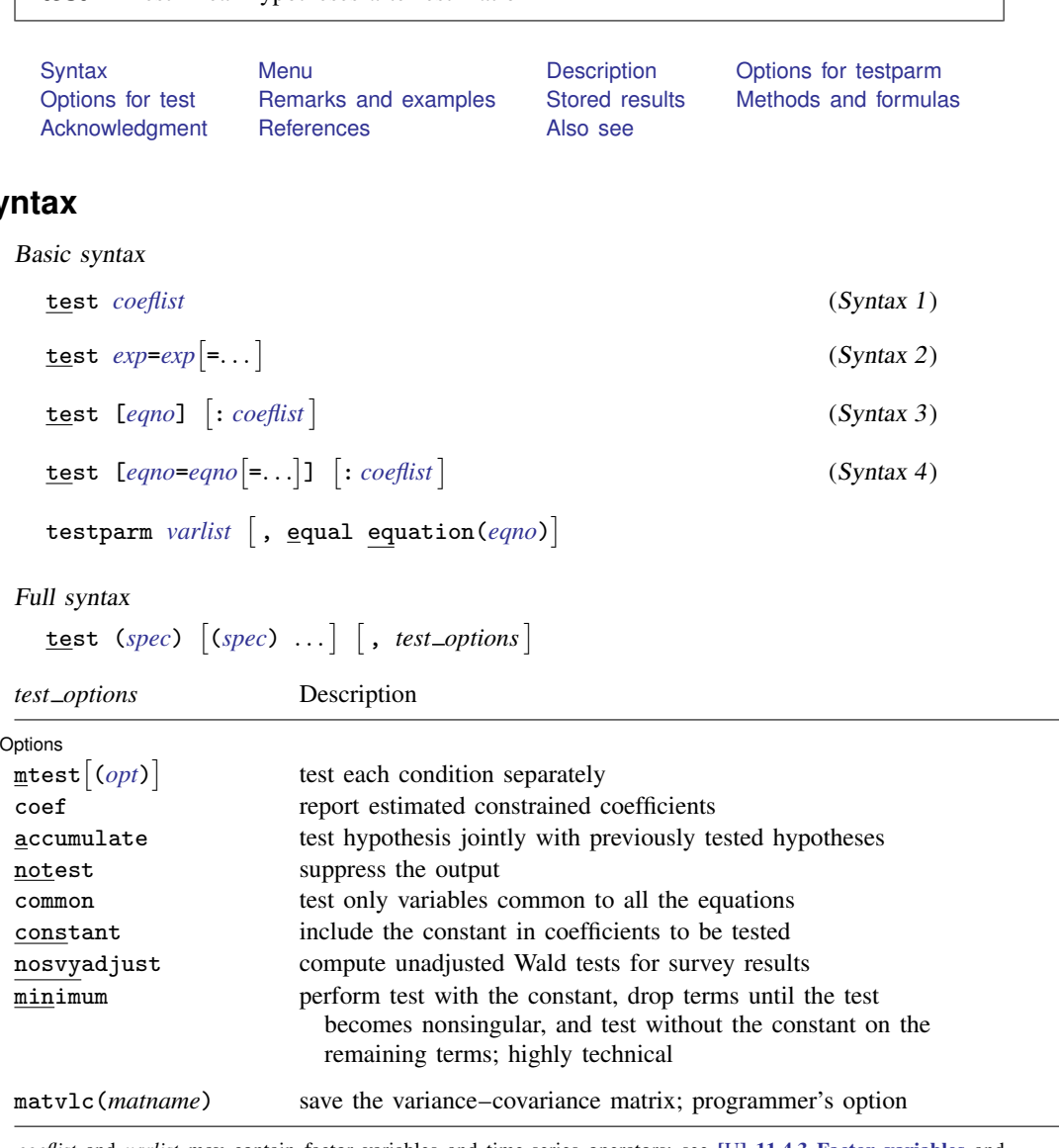

*coeflist* and *varlist* may contain factor variables and time-series operators; see [U[\] 11.4.3 Factor variables](http://www.stata.com/manuals13/u11.pdf#u11.4.3Factorvariables) and [U[\] 11.4.4 Time-series varlists](http://www.stata.com/manuals13/u11.pdf#u11.4.4Time-seriesvarlists).

matvlc(*matname*) does not appear in the dialog box.

Syntax 1 tests that coefficients are 0.

Syntax 2 tests that linear expressions are equal.

Syntax 3 tests that coefficients in *eqno* are 0.

Syntax 4 tests equality of coefficients between equations.

<span id="page-1-4"></span>*spec* is one of

```
coeflist
exp=exp|=exp|[eqno] [ : coeflist ][eqno_1 = eqno_2 \mid = \dots \mid ] \mid : \text{coeffist} \mid
```
<span id="page-1-1"></span>*coeflist* is

 $\cos f$   $\cos f$  ...  $[eqno] \textit{coef} \ [eqno] \textit{coef} \ldots$  $[eqno] \perp b[coef]$   $[eqno] \perp b[coef] \ldots$ 

<span id="page-1-2"></span>*exp* is a linear expression containing

*coef*  $\lfloor$ b $\lfloor$ *coef*] b[*eqno*:*coef* ] [*eqno*]*coef* [*eqno*] \_b[*coef*]

<span id="page-1-3"></span>*eqno* is

# *# name*

*coef* identifies a coefficient in the model. *coef* is typically a variable name, a level indicator, an interaction indicator, or an interaction involving continuous variables. Level indicators identify one level of a factor variable and interaction indicators identify one combination of levels of an interaction; see [U[\] 11.4.3 Factor variables](http://www.stata.com/manuals13/u11.pdf#u11.4.3Factorvariables). *coef* may contain time-series operators; see [U[\] 11.4.4 Time-series](http://www.stata.com/manuals13/u11.pdf#u11.4.4Time-seriesvarlists) [varlists](http://www.stata.com/manuals13/u11.pdf#u11.4.4Time-seriesvarlists).

Distinguish between [], which are to be typed, and  $\lceil \cdot \rceil$ , which indicate optional arguments.

Although not shown in the syntax diagram, parentheses around *spec* are required only with multiple specifications. Also, the diagram does not show that test may be called without arguments to redisplay the results from the last test.

[anova](http://www.stata.com/manuals13/ranova.pdf#ranova) and [manova](http://www.stata.com/manuals13/mvmanova.pdf#mvmanova) (see  $[R]$  anova and  $[MV]$  manova) allow the test syntax above plus more (see [R] [anova postestimation](http://www.stata.com/manuals13/ranovapostestimation.pdf#ranovapostestimation) for test after anova; see [MV] [manova postestimation](http://www.stata.com/manuals13/mvmanovapostestimation.pdf#mvmanovapostestimation) for test after manova).

## <span id="page-1-0"></span>**Menu**

#### **test**

Statistics  $>$  Postestimation  $>$  Tests  $>$  Test linear hypotheses

#### **testparm**

Statistics  $>$  Postestimation  $>$  Tests  $>$  Test parameters

# <span id="page-2-0"></span>**Description**

test performs Wald tests of simple and composite linear hypotheses about the parameters of the most recently fit model.

test supports svy estimators (see [SVY] [svy estimation](http://www.stata.com/manuals13/svysvyestimation.pdf#svysvyestimation)), carrying out an adjusted Wald test by default in such cases. test can be used with svy estimation results, see [SVY] [svy postestimation](http://www.stata.com/manuals13/svysvypostestimation.pdf#svysvypostestimation).

testparm provides a useful alternative to test that permits *[varlist](http://www.stata.com/manuals13/u11.pdf#u11.4varlists)* rather than a list of coefficients (which is often nothing more than a list of variables), allowing the use of standard Stata notation, including '-' and '\*', which are given the *expression* interpretation by test.

test and testparm perform Wald tests. For likelihood-ratio tests, see [R] [lrtest](http://www.stata.com/manuals13/rlrtest.pdf#rlrtest). For Wald-type tests of nonlinear hypotheses, see [R] [testnl](http://www.stata.com/manuals13/rtestnl.pdf#rtestnl). To display estimates for one-dimensional linear or nonlinear expressions of coefficients, see [R] [lincom](http://www.stata.com/manuals13/rlincom.pdf#rlincom) and [R] [nlcom](http://www.stata.com/manuals13/rnlcom.pdf#rnlcom).

See [R] [anova postestimation](http://www.stata.com/manuals13/ranovapostestimation.pdf#ranovapostestimation) for additional test syntax allowed after anova.

<span id="page-2-1"></span>See [MV] [manova postestimation](http://www.stata.com/manuals13/mvmanovapostestimation.pdf#mvmanovapostestimation) for additional test syntax allowed after manova.

# **Options for testparm**

equal tests that the variables appearing in *[varlist](http://www.stata.com/manuals13/u11.pdf#u11.4varlists)*, which also appear in the previously fit model, are equal to each other rather than jointly equal to zero.

equation(*[eqno](#page-1-3)*) is relevant only for multiple-equation models, such as mvreg, mlogit, and heckman. It specifies the equation for which the all-zero or all-equal hypothesis is tested. equation(#1) specifies that the test be conducted regarding the first equation #1. equation(price) specifies that the test concern the equation named price.

# <span id="page-2-2"></span>**Options for test**

[ Options Options

 $\overline{a}$ 

<span id="page-2-3"></span>mtest- (*opt*) specifies that tests be performed for each condition separately. *opt* specifies the method for adjusting p-values for multiple testing. Valid values for *opt* are

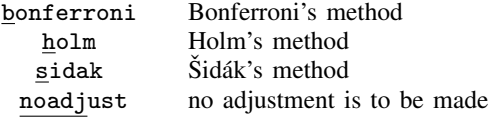

Specifying mtest without an argument is equivalent to mtest(noadjust).

coef specifies that the constrained coefficients be displayed.

accumulate allows a hypothesis to be tested jointly with the previously tested hypotheses.

- notest suppresses the output. This option is useful when you are interested only in the joint test of several hypotheses, specified in a subsequent call of test, accumulate.
- common [spec](#page-1-4)ifies that when you use the  $[eqno_1 = eqno_2] = \ldots]$  $[eqno_1 = eqno_2] = \ldots]$  $[eqno_1 = eqno_2] = \ldots]$  form of *spec*, the variables common to the equations *eqno*1, *eqno*2, etc., be tested. The default action is to complain if the equations have variables not in common.
- constant specifies that  $\angle$ cons be included in the list of coefficients to be tested when using the  $[eqno_1 = eqno_2] = \ldots]$  $[eqno_1 = eqno_2] = \ldots]$  $[eqno_1 = eqno_2] = \ldots]$  or  $[eqno]$  forms of *[spec](#page-1-4)*. The default is not to include  $\text{\_cons.}$

nosvyadjust is for use with svy estimation commands; see [SVY] [svy estimation](http://www.stata.com/manuals13/svysvyestimation.pdf#svysvyestimation). It specifies that the Wald test be carried out without the default adjustment for the design degrees of freedom. That is, the test is carried out as  $W/k \sim F(k, d)$  rather than as  $(d-k+1)W/(kd) \sim F(k, d-k+1)$ , where  $k =$  the dimension of the test and  $d =$  the total number of sampled PSUs minus the total number of strata.

minimum is a highly technical option. It first performs the test with the constant added. If this test is singular, coefficients are dropped until the test becomes nonsingular. Then the test without the constant is performed with the remaining terms.

The following option is available with test but is not shown in the dialog box:

matvlc(*matname*), a programmer's option, saves the variance–covariance matrix of the linear combinations involved in the suite of tests. For the test of the linear constraints  $Lb = c$ , *matname* contains  $LVL'$ , where V is the estimated variance–covariance matrix of b.

# <span id="page-3-0"></span>**Remarks and examples [stata.com](http://stata.com)**

Remarks are presented under the following headings:

[Introductory examples](#page-3-1) [Special syntaxes after multiple-equation estimation](#page-12-0) [Constrained coefficients](#page-15-0) [Multiple testing](#page-16-1)

#### <span id="page-3-1"></span>**Introductory examples**

test performs F or  $\chi^2$  tests of linear restrictions applied to the most recently fit model (for example, regress or svy: regress in the linear regression case; logit, stcox, svy: logit, . . . in the single-equation maximum-likelihood case; and mlogit, mvreg, streg, . . . in the multipleequation maximum-likelihood case). test may be used after any estimation command, although for maximum likelihood techniques, test produces a Wald test that depends only on the estimate of the covariance matrix— you may prefer to use the more computationally expensive likelihood-ratio test; see [U[\] 20 Estimation and postestimation commands](http://www.stata.com/manuals13/u20.pdf#u20Estimationandpostestimationcommands) and [R] [lrtest](http://www.stata.com/manuals13/rlrtest.pdf#rlrtest).

There are several variations on the syntax for test. The second syntax,

test  $exp=exp[-\dots]$ 

is allowed after any form of estimation. After fitting a model of *depvar* on x1, x2, and x3, typing test  $x1+x2=x3$  tests the restriction that the coefficients on  $x1$  and  $x2$  sum to the coefficient on  $x3$ . The expressions can be arbitrarily complicated; for instance, typing test  $x1+2*(x2+x3)=x2+3*x3$ is the same as typing test  $x1+x2=x3$ .

As a convenient shorthand, test also allows you to specify equality for multiple expressions; for example, test  $x1+x2 = x3+x4 = x5+x6$  tests that the three specified pairwise sums of coefficients are equal.

test understands that when you type  $x1$ , you are referring to the coefficient on  $x1$ . You could also more explicitly type test  $_b[x1]+_b[x2]=_b[x3]$ ; or you could test  $\text{\textendash}$  coef  $[x1] + \text{\textendash}$  coef  $[x2] = \text{\textendash}$  (x3), or test  $[\#1]x1 + [\#1]x2 = [\#1]x3$ , or many other things be-cause there is more than one way to refer to an estimated coefficient; see [U[\] 13.5 Accessing coefficients](http://www.stata.com/manuals13/u13.pdf#u13.5Accessingcoefficientsandstandarderrors) [and standard errors](http://www.stata.com/manuals13/u13.pdf#u13.5Accessingcoefficientsandstandarderrors). The shorthand involves less typing. On the other hand, you must be more explicit after estimation of multiple-equation models because there may be more than one coefficient associated with an independent variable. You might type, for instance, test  $[\#2]x1+[\#2]x2=[\#2]x3$  to test the constraint in equation 2 or, more readably, test  $[ford]x1+[ford]x2=[ford]x3$ , meaning that Stata will test the constraint on the equation corresponding to ford, which might be equation 2. ford would be an equation name after, say, sureg, or, after mlogit, ford would be one of the outcomes. For mlogit, you could also type test  $[2]x1+[2]x2=[2]x3$ —note the lack of the #—meaning not equation 2, but the equation corresponding to the numeric outcome 2. You can even test constraints across equations: test [ford]x1+[ford]x2=[buick]x3.

The syntax

#### test *coeflist*

is available after all estimation commands and is a convenient way to test that multiple coefficients are zero following estimation. A *coeflist* can simply be a list of variable names,

test *varname* [*varname* ...]

and it is most often specified that way. After you have fit a model of depvar on  $x1$ ,  $x2$ , and  $x3$ , typing test x1 x3 tests that the coefficients on x1 and x3 are jointly zero. After multiple-equation estimation, this would test that the coefficients on x1 and x3 are zero in all equations that contain them. You can also be more explicit and type, for instance, test  $[ford] \times 1$   $[ford] \times 3$  to test that the coefficients on x1 and x3 are zero in the equation for ford.

In the multiple-equation case, there are more alternatives. You could also test that the coefficients on  $x1$  and  $x3$  are zero in the equation for ford by typing test [ford]:  $x1 x3$ . You could test that all coefficients except the coefficient on the constant are zero in the equation for ford by typing test [ford]. You could test that the coefficients on x1 and x3 in the equation for ford are equal to the corresponding coefficients in the equation corresponding to buick by typing test[ford=buick]: x1 x3. You could test that all the corresponding coefficients except the constant in three equations are equal by typing test [ford=buick=volvo].

testparm is much like the first syntax of test. Its usefulness will be demonstrated below.

The examples below use regress, but what is said applies equally after any single-equation estimation command (such as logistic). It also applies after multiple-equation estimation commands as long as references to coefficients are qualified with an equation name or number in square brackets placed before them. The convenient syntaxes for dealing with tests of many coefficients in multipleequation models are demonstrated in [Special syntaxes after multiple-equation estimation](#page-12-0) below.

#### Example 1: Testing for a single coefficient against zero

We have 1980 census data on the 50 states recording the birth rate in each state (brate), the median age (medage), and the region of the country in which each state is located.

The region variable is 1 if the state is in the Northeast, 2 if the state is in the North Central, 3 if the state is in the South, and 4 if the state is in the West. We estimate the following regression:

. use http://www.stata-press.com/data/r13/census3 (1980 Census data by state)

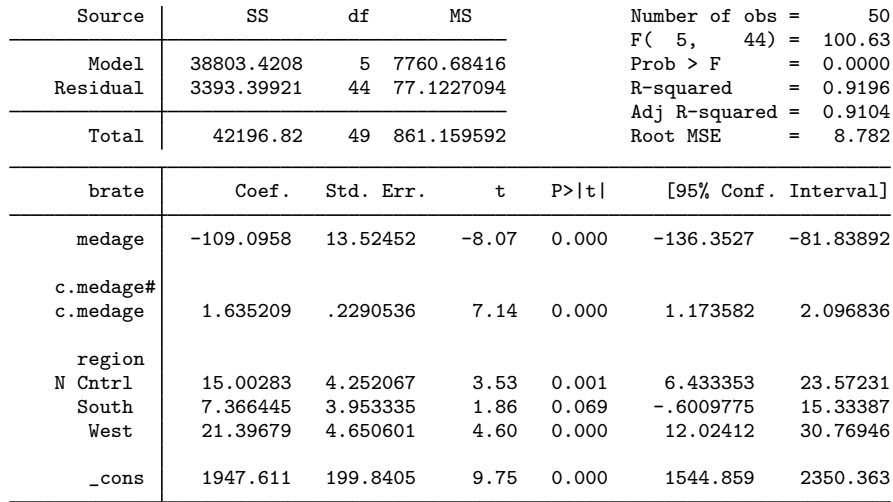

. regress brate medage c.medage#c.medage i.region

test can now be used to perform a variety of statistical tests. Specify the coeflegend option with your estimation command to see a legend of the coefficients and how to specify them; see [R] [estimation options](http://www.stata.com/manuals13/restimationoptions.pdf#restimationoptions). We can test the hypothesis that the coefficient on 3.region is zero by typing

. test 3.region=0 ( 1) 3.region = 0  $F( 1, 44) = 3.47$  $Prob > F = 0.0691$ 

The  $F$  statistic with 1 numerator and 44 denominator degrees of freedom is 3.47. The significance level of the test is  $6.91\%$ —we can reject the hypothesis at the 10% level but not at the 5% level.

This result from test is identical to one presented in the output from regress, which indicates that the t statistic on the 3. region coefficient is 1.863 and that its significance level is 0.069. The  $t$  statistic presented in the output can be used to test the hypothesis that the corresponding coefficient is zero, although it states the test in slightly different terms. The  $F$  distribution with 1 numerator degree of freedom is, however, identical to the  $t^2$  distribution. We note that  $1.863^2 \approx 3.47$  and that the significance levels in each test agree, although one extra digit is presented by the test command.

◁

 $\Box$ 

#### □ Technical note

After all estimation commands, including those that use the maximum likelihood method, the test that one variable is zero is identical to that reported by the command's output. The tests are performed in the same way—using the estimated covariance matrix—and are known as Wald tests. If the estimation command reports significance levels and confidence intervals using  $\zeta$  rather than t statistics, test reports results using the  $\chi^2$  rather than the F statistic.

#### Example 2: Testing the value of a single coefficient

If that were all test could do, it would be useless. We can use test, however, to perform other tests. For instance, we can test the hypothesis that the coefficient on 2.region is 21 by typing

```
. test 2.region=21
 ( 1) 2.region = 21
       F( 1, 44) = 1.99<br>Prob > F = 0.1654
             Prob > F =
```
We find that we cannot reject that hypothesis, or at least we cannot reject it at any significance level below 16.5%.

 $\triangleright$  Example 3: Testing the equality of two coefficients

The previous test is useful, but we could almost as easily perform it by hand using the results presented in the regression output if we were well read on our statistics. We could type

```
. display Ftail(1,44,((_coef[2.region]-21)/4.252068)^2)
.16544873
```
So, now let's test something a bit more difficult: whether the coefficient on 2.region is the same as the coefficient on 4.region:

. test 2.region=4.region ( 1) 2.region - 4.region = 0  $F( 1, 44) = 2.84$ <br>Prob > F = 0.0989 Prob  $>$  F =

We find that we cannot reject the equality hypothesis at the 5% level, but we can at the 10% level.

## **▷** Example 4

When we tested the equality of the 2. region and 4. region coefficients, Stata rearranged our algebra. When Stata displayed its interpretation of the specified test, it indicated that we were testing whether 2. region minus 4. region is zero. The rearrangement is innocuous and, in fact, allows Stata to perform much more complicated algebra, for instance,

```
. test 2*(2.region-3*(3.region-4.region))=3.region+2.region+6*(4.region-3.region)
 (1) 2.region - 3.region = 0
       F( 1, 44) = 5.06<br>Prob > F = 0.0295
            Prob > F =
```
Although we requested what appeared to be a lengthy hypothesis, once Stata simplified the algebra, it realized that all we wanted to do was test whether the coefficient on 2.region is the same as the coefficient on 3.region. ◁

□ Technical note

Stata's ability to simplify and test complex hypotheses is limited to linear hypotheses. If you attempt to test a nonlinear hypothesis, you will be told that it is not possible:

```
. test 2.region/3.region=2.region+3.region
not possible with test
r(131):
```
To test a nonlinear hypothesis, see [R] [testnl](http://www.stata.com/manuals13/rtestnl.pdf#rtestnl).

 $\blacktriangleleft$ 

◁

## Example 5: Testing joint hypotheses

The real power of test is demonstrated when we test joint hypotheses. Perhaps we wish to test whether the region variables, taken as a whole, are significant by testing whether the coefficients on 2.region, 3.region, and 4.region are simultaneously zero. test allows us to specify multiple conditions to be tested, each embedded within parentheses.

```
. test (2.region=0) (3.region=0) (4.region=0)
(1) 2.region = 0
 ( 2) 3.region = 0
 ( 3) 4.region = 0
       F( 3, 44) = 8.85<br>Prob > F = 0.0001
            Prob > F =
```
test displays the set of conditions and reports an  $F$  statistic of 8.85. test also reports the degrees of freedom of the test to be 3, the "dimension" of the hypothesis, and the residual degrees of freedom, 44. The significance level of the test is close to 0, so we can strongly reject the hypothesis of no difference between the regions.

An alternative method to specify simultaneous hypotheses uses the convenient shorthand of conditions with multiple equality operators.

```
. test 2.region=3.region=4.region=0
(1) 2.region - 3.region = 0
(2) 2.region - 4.region = 0
(3) 2.region = 0
      F(3, 44) = 8.85Prob > F = 0.0001
```
 $\triangleleft$ 

#### □ Technical note

Another method to test simultaneous hypotheses is to specify a test for each constraint and accumulate it with the previous constraints:

```
. test 2.region=0
( 1) 2.region = 0
       F( 1, 44) = 12.45Prob > F = 0.0010. test 3.region=0, accumulate
(1) 2.region = 0
( 2) 3.region = 0
       F(2, 44) = 6.42<br>Prob > F = 0.0036
           Prob > F =
. test 4.region=0, accumulate
( 1) 2.region = 0
( 2) 3.region = 0
( 3) 4.region = 0
       F( 3, 44) = 8.85<br>Prob > F = 0.0001
            Prob > F =
```
We tested the hypothesis that the coefficient on 2. region was zero by typing test 2. region=0. We then tested whether the coefficient on 3. region was also zero by typing test 3. region=0, accumulate. The accumulate option told Stata that this was not the start of a new test but a continuation of a previous one. Stata responded by showing us the two equations and reporting an  $F$  statistic of 6.42. The significance level associated with those two coefficients being zero is 0.36%.

When we added the last constraint test 4. region=0, accumulate, we discovered that the three region variables are significant. If all we wanted was the overall significance and we did not want to bother seeing the interim results, we could have used the notest option:

```
. test 2.region=0, notest
( 1) 2.region = 0
. test 3.region=0, accumulate notest
(1) 2.region = 0
( 2) 3.region = 0
. test 4.region=0, accumulate
(1) 2.region = 0
(2) 3. region = 0
( 3) 4.region = 0
      F(3, 44) = 8.85Prob > F = 0.0001
```
 $\Box$ 

#### Example 6: Quickly testing coefficients against zero

Because tests that coefficients are zero are so common in applied statistics, the test command has a more convenient syntax to accommodate this case:

. test 2.region 3.region 4.region ( 1) 2.region = 0  $(2)$  3.region = 0 ( 3) 4.region = 0  $F(3, 44) = 8.85$  $Prob > F = 0.0001$ 

Example 7: Specifying varlists

We will now show how to use testparm. In its first syntax, test accepts a list of variable names but not a *varlist*.

```
. test i(2/4).region
i not found
r(111):
```
In the varlist,  $i(2/4)$ . region means all the level variables from 2. region through 4. region, yet we received an error. test does not actually understand varlists, but testparm does. In fact, it understands only varlists.

```
. testparm i(2/4).region
( 1) 2.region = 0
( 2) 3.region = 0
(3) 4.region = 0
      F(3, 44) = 8.85Prob > F = 0.0001
```
Another way to test all the region variables is to type testparm i. region.

That testparm accepts varlists has other advantages that do not involve factor variables. Suppose that we have a dataset that has dummy variables reg2, reg3, and reg4, rather than the categorical variable region.

◁

```
. use http://www.stata-press.com/data/r13/census4
(birth rate, median age)
. regress brate medage c.medage#c.medage reg2 reg3 reg4
 (output omitted )
. test reg2-reg4
- not found
r(111):
```
In a varlist, reg2-reg4 means variables reg2 and reg4 and all the variables between, yet we received an error. test is confused because the - has two meanings: it means subtraction in an expression and "through" in a *varlist*. Similarly, '\*' means "any set of characters" in a *varlist* and multiplication in an expression. testparm avoids this confusion—it allows only a *varlist*.

```
. testparm reg2-reg4
(1) reg2 = 0
 ( 2) reg3 = 0
 ( 3) reg4 = 0
       F( 3, 44) = 8.85<br>Prob > F = 0.0001
             Prob > F =
```
testparm has another advantage. We have five variables in our dataset that start with the characters reg: region, reg1, reg2, reg3, and reg4. reg\* thus means those five variables:

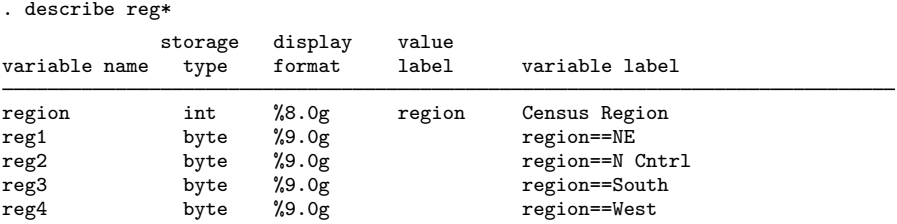

We cannot type test reg\* because, in an expression, '\*' means multiplication, but here is what would happen if we attempted to test all the variables that begin with reg:

```
. test region reg1 reg2 reg3 reg4
region not found
r(111):
```
The variable region was not included in our model, so it was not found. However, with testparm,

```
. testparm reg*
(1) reg2 = 0
( 2) reg3 = 0
( 3) reg4 = 0
     F(3, 44) = 8.85Prob > F = 0.0001
```
That is, testparm took reg\* to mean all variables that start with reg that were in our model.

□ Technical note

Actually, reg\* means what it always does—all variables in our dataset that begin with reg—in this case, region reg1 reg2 reg3 reg4. testparm just ignores any variables you specify that are not in the model.

◁

## Example 8: Replaying the previous test

We just used test (testparm, actually, but it does not matter) to test the hypothesis that reg2. reg3, and reg4 are jointly zero. We can review the results of our last test by typing test without arguments:

```
. test
( 1) reg2 = 0
(2) reg3 = 0
(3) \text{ reg4} = 0F(3, 44) = 8.85Prob > F = 0.0001
```
## □ Technical note

test does not care how we build joint hypotheses; we may freely mix different forms of syntax. (We can even start with testparm, but we cannot use it thereafter because it does not have an accumulate option.)

Say that we type test reg2 reg3 reg4 to test that the coefficients on our region dummies are jointly zero. We could then add a fourth constraint, say, that medage  $= 100$ , by typing test medage=100, accumulate. Or, if we had introduced the medage constraint first (our first test command had been test medage=100), we could then add the region dummy test by typing test reg2 reg3 reg4, accumulate or test (reg2=0) (reg3=0) (reg4=0), accumulate.

Remember that all previous tests are cleared when we do not specify the accumulate option. No matter what tests we performed in the past, if we type test medage  $c$ .medage#c.medage, omitting the accumulate option, we would test that medage and c.medage#c.medage are jointly zero.

 $\Box$ 

◁

## $\triangleright$  Example 9: Testing the equality of multiple coefficients

Let's return to our census3.dta dataset and test the hypothesis that all the included regions have the same coefficient—that the Northeast is significantly different from the rest of the nation:

```
. use http://www.stata-press.com/data/r13/census3
(1980 Census data by state)
. regress brate medage c.medage#c.medage i.region
(output omitted )
. test 2.region=3.region=4.region
(1) 2.region - 3.region = 0
 ( 2) 2.region - 4.region = 0
       F(2, 44) = 8.23<br>Prob > F = 0.0009
            Prob > F =
```
We find that they are not all the same. The syntax 2.region=3.region=4.region with multiple = operators is just a convenient shorthand for typing that the first expression equals the second expression and that the first expression equals the third expression,

. test (2.region=3.region) (2.region=4.region)

We performed the test for equality of the three regions by imposing two constraints: region 2 has the same coefficient as region 3, and region 2 has the same coefficient as region 4. Alternatively, we could have tested that the coefficients on regions 2 and 3 are the same and that the coefficients on regions 3 and 4 are the same. We would obtain the same results in either case.

To test for equality of the three regions, we might, likely by mistake, type equality constraints for all pairs of regions:

```
. test (2.region=3.region) (2.region=4.region) (3.region=4.region)
(1) 2.region - 3.region = 0
(2) 2.region - 4.region = 0
 (3) 3.region - 4.region = 0
       Constraint 3 dropped
       F(2, 44) = 8.23<br>Prob > F = 0.0009
            Prob > F =
```
Equality of regions 2 and 3 and of regions 2 and 4, however, implies equality of regions 3 and 4. test recognized that the last constraint is implied by the other constraints and hence dropped it.

## □ Technical note

Generally, Stata uses  $=$  for assignment, as in gen *newvar*  $= exp$ , and  $=$  as the operator for testing equality in expressions. For your convenience, test allows both = and == to be used.

Example 10

The test for the equality of the regions is also possible with the testparm command. When we include the equal option, testparm tests that the coefficients of all the variables specified are equal:

. testparm i(2/4).region, equal  $(1) - 2$ . region + 3. region = 0  $(2) - 2$ .region + 4.region = 0  $F(2, 44) = 8.23$ <br>Prob > F = 0.0009 Prob  $>$  F =

We can also obtain the equality test by accumulating single equality tests.

```
. test 2.region=3.region, notest
( 1) 2.region - 3.region = 0
. test 2.region=4.region, accum
( 1) 2.region - 3.region = 0
(2) 2.region - 4.region = 0
      F(2, 44) = 8.23Prob > F = 0.0009
```
## □ Technical note

If we specify a set of inconsistent constraints, test will tell us by dropping the constraint or constraints that led to the inconsistency. For instance, let's test that the coefficients on region 2 and region 4 are the same, add the test that the coefficient on region 2 is 20, and finally add the test that the coefficient on region 4 is 21:

```
. test (2.region=4.region) (2.region=20) (4.region=21)
 (1) 2.region - 4.region = 0
 ( 2) 2.region = 20
 ( 3) 4.region = 21
       Constraint 1 dropped
       F(2, 44) = 1.29<br>Prob > F = 0.2868
            Prob > F =
```
test informed us that it was dropping constraint 1. All three equations cannot be simultaneously true, so test drops whatever it takes to get back to something that makes sense.

 $\blacktriangleleft$ 

◁

 $\Box$ 

# <span id="page-12-0"></span>**Special syntaxes after multiple-equation estimation**

Everything said above about tests after single-equation estimation applies to tests after multipleequation estimation, as long as you remember to specify the equation name. To demonstrate, let's estimate a seemingly unrelated regression by using [sureg](http://www.stata.com/manuals13/rsureg.pdf#rsureg); see [R] sureg.

```
. use http://www.stata-press.com/data/r13/auto
(1978 Automobile Data)
. sureg (price foreign mpg displ) (weight foreign length)
Seemingly unrelated regression
```
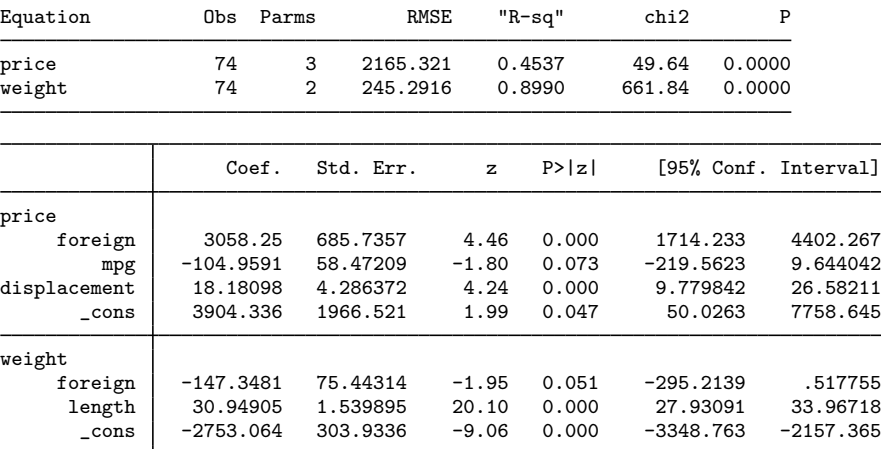

To test the significance of foreign in the price equation, we could type

```
. test [price]foreign
 ( 1) [price]foreign = 0
             chi2( 1) = 19.89<br>
ob > chi2 = 0.0000
          Prob > chi2 =
```
which is the same result reported by sureg:  $4.460^2 \approx 19.89$ . To test foreign in both equations, we could type

```
. test [price]foreign [weight]foreign
( 1) [price]foreign = 0
( 2) [weight]foreign = 0
          chi2(2) = 31.61Prob > chi2 = 0.0000
```
or

```
. test foreign
( 1) [price]foreign = 0
( 2) [weight]foreign = 0
          chi2(2) = 31.61Prob > chi2 = 0.0000
```
This last syntax—typing the variable name by itself—tests the coefficients in all equations in which they appear. The variable length appears in only the weight equation, so typing

```
. test length
 (1) [weight]length = 0
             chi2( 1) = 403.94<br>ob > chi2 = 0.0000Prob > chi2 =
```
yields the same result as typing test [weight]length. We may also specify a linear expression rather than a list of coefficients:

```
. test mpg=displ
 ( 1) [price]mpg - [price]displacement = 0
              chi2( 1) = 4.85<br>
\text{cob} > \text{chi2} = 0.0277Prob > chi2 =
```
or

```
. test [price]mpg = [price]displ
 ( 1) [price]mpg - [price]displacement = 0
            chi2( 1) = 4.85<br>
ob > chi2 = 0.0277
          Prob > chi2 =
```
A variation on this syntax can be used to test cross-equation constraints:

```
. test [price]foreign = [weight]foreign
 ( 1) [price]foreign - [weight]foreign = 0
            chi2( 1) = 23.07<br>
ob > chi2 = 0.0000
          Prob > chi2 =
```
Typing an equation name in square brackets by itself tests all the coefficients except the intercept in that equation:

```
. test [price]
 ( 1) [price]foreign = 0
 ( 2) [price]mpg = 0
 ( 3) [price]displacement = 0
            chi2( 3) = 49.64<br>
cob > chi2 = 0.0000Prob > chi2 =
```
Typing an equation name in square brackets, a colon, and a list of variable names tests those variables in the specified equation:

```
. test [price]: foreign displ
 ( 1) [price]foreign = 0
 ( 2) [price]displacement = 0
            chi2( 2) = 25.19<br>
cob > chi2 = 0.0000
          Prob > chi2 =
```
test [*eqname*1=*eqname*2] tests that all the coefficients in the two equations are equal. We cannot use that syntax here because there are different variables in the model:

```
. test [price=weight]
variables differ between equations
(to test equality of coefficients in common, specify option common)
r(111);
```
The common option specifies a test of the equality coefficients common to the equations price and weight,

```
. test [price=weight], common
 ( 1) [price]foreign - [weight]foreign = 0
            chi2( 1) = 23.07<br>
ch > chi2 = 0.0000
          Prob > chi2 =
```
By default, test does not include the constant, the coefficient of the constant variable \_cons, in the test. The cons option specifies that the constant be included.

```
. test [price=weight], common cons
 ( 1) [price]foreign - [weight]foreign = 0
 (2) [price]_cons - [weight]_cons = 0
            chi2( 2) = 51.23<br>ch > chi2 = 0.0000
         Prob > chi2 =
```
We can also use a modification of this syntax with the model if we also type a colon and the names of the variables we want to test:

```
. test [price=weight]: foreign
( 1) [price]foreign - [weight]foreign = 0
          chi2(1) = 23.07Prob > chi2 = 0.0000
```
We have only one variable in common between the two equations, but if there had been more, we could have listed them.

Finally, a simultaneous test of multiple constraints may be specified just as after single-equation estimation.

```
. test ([price]: foreign) ([weight]: foreign)
 ( 1) [price]foreign = 0
 ( 2) [weight]foreign = 0
          chi2(2) = 31.61Prob > chi2 = 0.0000
```
test can also test for equality of coefficients across more than two equations. For instance, test [eq1=eq2=eq3] specifies a test that the coefficients in the three equations eq1, eq2, and eq3 are equal. This requires that the same variables be included in the three equations. If some variables are entered only in some of the equations, you can type test [eq1=eq2=eq3], common to test that the coefficients of the variables common to all three equations are equal. Alternatively, you can explicitly list the variables for which equality of coefficients across the equations is to be tested. For instance, test [eq1=eq2=eq3]: time money tests that the coefficients of the variables time and money do not differ between the equations.

## □ Technical note

test [eq1=eq2=eq3], common tests the equality of the coefficients common to all equations, but it does not test the equality of all common coefficients. Consider the case where

> eq1 contains the variables var1 var2 var3 eq2 contains the variables var1 var2 var4 eq3 contains the variables var1 var3 var4

Obviously, only var1 is common to all three equations. Thus test [eq1=eq2=eq3], common tests that the coefficients of var1 do not vary across the equations, so it is equivalent to test [eq1=eq2=eq3]: var1. To perform a test of the coefficients of variables common to two equations, you could explicitly list the constraints to be tested,

```
. test ([eq1=eq2=eq3]:var1) ([eq1=eq2]:var2) ([eq1=eq3]:var3) ([eq2=eq3]:var4)
```
or use test with the accumulate option, and maybe also with the notest option, to form the appropriate joint hypothesis:

```
. test [eq1=eq2], common notest
. test [eq1=eq3], common accumulate notest
. test [eq2=eq3], common accumulate
```
#### <span id="page-15-0"></span>**Constrained coefficients**

If the test indicates that the data do not allow you to conclude that the constraints are not satisfied, you may want to inspect the constrained coefficients. The coef option specified that the constrained results, estimated by GLS, are shown.

```
. test [price=weight], common coef
 ( 1) [price]foreign - [weight]foreign = 0
              chi2( 1) = 23.07<br>
\text{cob} > \text{chi2} = 0.0000Prob > chi2 =
```
Constrained coefficients

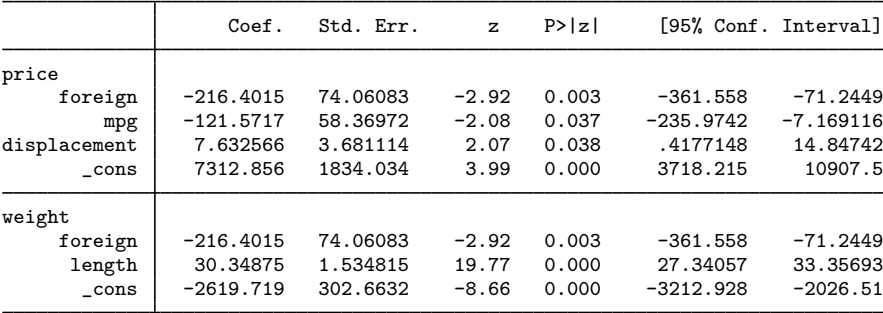

The constrained coefficient of foreign is  $-216.40$  with standard error 74.06 in equations price and weight. The other coefficients and their standard errors are affected by imposing the equality constraint of the two coefficients of foreign because the unconstrained estimates of these two coefficients were correlated with the estimates of the other coefficients.

#### □ Technical note

The two-step constrained coefficients  $b<sub>c</sub>$  displayed by test, coef are asymptotically equivalent to the one-stage constrained estimates that are computed by specifying the constraints during estimation using the constraint() option of estimation commands ([Gourieroux and Monfort](#page-18-3) [1995,](#page-18-3) chap. 10). Generally, one-step constrained estimates have better small-sample properties. For inspection and interpretation, however, two-step constrained estimates are a convenient alternative. Moreover, some estimation commands (for example, stcox, many xt estimators) do not have a constraint() option.

 $\Box$ 

#### <span id="page-16-1"></span>**Multiple testing**

When performing the test of a joint hypothesis, you might want to inspect the underlying 1-degreeof-freedom hypotheses. Which constraint "is to blame"? test displays the univariate as well as the simultaneous test if the mtest option is specified. For example,

. test [price=weight], common cons mtest

- ( 1) [price]foreign [weight]foreign = 0
- ( 2) [price]\_cons [weight]\_cons = 0

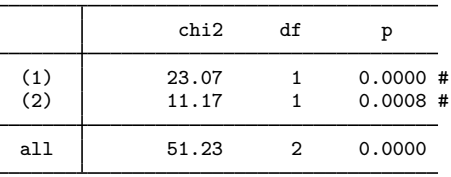

# unadjusted p-values

Both coefficients seem to contribute to the highly significant result. The 1-degree-of-freedom test shown here is identical to those if test had been invoked to test just this simple hypotheses. There is, of course, a real risk in inspecting these simple hypotheses. Especially in high-dimensional hypotheses, you may easily find one hypothesis that happens to be significant. Multiple testing procedures are designed to provide some safeguard against this risk. p-values of the univariate hypotheses are modified so that the probability of falsely rejecting one of the null hypotheses is bounded. test provides the methods based on Bonferroni, Šidák, and Holm.

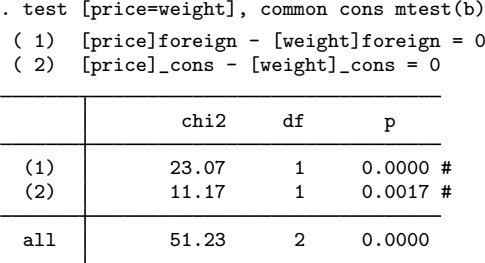

# Bonferroni-adjusted p-values

# <span id="page-16-0"></span>**Stored results**

Scalars

test and testparm store the following in r():

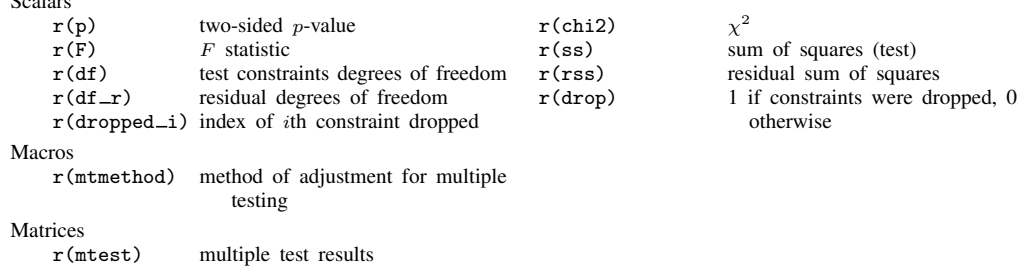

r(ss) and r(rss) are defined only when test is used for testing effects after anova.

## <span id="page-17-0"></span>**Methods and formulas**

test and testparm perform Wald tests. Let the estimated coefficient vector be b and the estimated variance–covariance matrix be V. Let  $\mathbf{Rb} = \mathbf{r}$  denote the set of q linear hypotheses to be tested jointly.

The Wald test statistic is [\(Judge et al.](#page-18-4)  $1985$ ,  $20-28$ )

$$
W = (\mathbf{Rb} - \mathbf{r})'(\mathbf{RVR}')^{-1}(\mathbf{Rb} - \mathbf{r})
$$

If the estimation command reports its significance levels using  $Z$  statistics, a chi-squared distribution with  $q$  degrees of freedom,

$$
W \sim \chi_q^2
$$

is used for computation of the significance level of the hypothesis test.

If the estimation command reports its significance levels using t statistics with d degrees of freedom, an  $F$  statistic.

$$
F = \frac{1}{q}W
$$

is computed, and an F distribution with q numerator degrees of freedom and  $d$  denominator degrees of freedom computes the significance level of the hypothesis test.

The two-step constrained estimates  $b_c$  displayed by test with the coef option are the GLS estimates of the unconstrained estimates b subject to the specified constraints  $Rb = c$  [\(Gourieroux and Monfort](#page-18-3) [1995](#page-18-3), chap. 10),

$$
\mathbf{b_c} = \mathbf{b} - \mathbf{R}'(\mathbf{R}\mathbf{V}\mathbf{R}')^{-1}\mathbf{R}(\mathbf{R}\mathbf{b} - \mathbf{r})
$$

with variance –covariance matrix

$$
\mathbf{V_c} = \mathbf{V} - \mathbf{V} \mathbf{R'} (\mathbf{R} \mathbf{V} \mathbf{R'})^{-1} \mathbf{R} \mathbf{V}
$$

If test displays a Wald test for joint (simultaneous) hypotheses, it can also display all 1-degree-offreedom tests, with p-values adjusted for multiple testing. Let  $p_1, p_2, \ldots, p_k$  be the unadjusted p-values of these 1-degree-of-freedom tests. The Bonferroni-adjusted p-values are defined as  $p_i^b = \min(1, kp_i)$ . The Sidák-adjusted *p*-values are  $p_i^s = 1 - (1 - p_i)^k$ . Holm's method for adjusting *p*-values is defined as  $p_i^h = \min(1, k_i p_i)$ , where  $k_i$  is the number of p-values at least as large as  $p_i$ . Note that  $p_i^h < p_i^b$ , reflecting that Holm's method is strictly less conservative than the widely used Bonferroni method.

If test is used after a svy command, it carries out an adjusted Wald test—this adjustment should not be confused with the adjustment for multiple testing. Both adjustments may actually be combined. Specifically, the survey adjustment uses an approximate F statistic  $(d-k+1)W/(kd)$ , where W is the Wald test statistic, k is the dimension of the hypothesis test, and  $d =$  the total number of sampled PSUs minus the total number of strata. Under the null hypothesis,  $(d-k+1)F/(kd) \sim F(k, d-k+1)$ , where  $F(k, d-k+1)$  is an F distribution with k numerator degrees of freedom and  $d-k+1$  denominator degrees of freedom. If nosvyadjust is specified, the p-value is computed using  $W/k \sim F(k, d)$ .

See [Korn and Graubard](#page-18-5) ([1990\)](#page-18-5) for a detailed description of the Bonferroni adjustment technique and for a discussion of the relative merits of it and of the adjusted and unadjusted Wald tests.

## <span id="page-18-0"></span>**Acknowledgment**

<span id="page-18-1"></span>The svy adjustment code was adopted from another command developed in collaboration with John L. Eltinge of the Bureau of Labor Statistics.

# **References**

- Beale, E. M. L. 1960. Confidence regions in non-linear estimation. Journal of the Royal Statistical Society, Series B 22: 41–88.
- Eltinge, J. L., and W. M. Sribney. 1996. [svy5: Estimates of linear combinations and hypothesis tests for survey data](http://www.stata.com/products/stb/journals/stb31.pdf). Stata Technical Bulletin 31: 31–42. Reprinted in Stata Technical Bulletin Reprints, vol. 6, pp. 246–259. College Station, TX: Stata Press.
- <span id="page-18-3"></span>Gourieroux, C. S., and A. Monfort. 1995. Statistics and Econometric Models, Vol 1: General Concepts, Estimation, Prediction, and Algorithms. Trans. Q. Vuong. Cambridge: Cambridge University Press.
- Holm, S. 1979. A simple sequentially rejective multiple test procedure. Scandinavian Journal of Statistics 6: 65–70.
- <span id="page-18-4"></span>Judge, G. G., W. E. Griffiths, R. C. Hill, H. Lütkepohl, and T.-C. Lee. 1985. The Theory and Practice of Econometrics. 2nd ed. New York: Wiley.
- <span id="page-18-5"></span>Korn, E. L., and B. I. Graubard. 1990. Simultaneous testing of regression coefficients with complex survey data: Use of Bonferroni t statistics. American Statistician 44: 270–276.
- <span id="page-18-2"></span>Weesie, J. 1999. [sg100: Two-stage linear constrained estimation](http://www.stata.com/products/stb/journals/stb47.pdf). Stata Technical Bulletin 47: 24–30. Reprinted in Stata Technical Bulletin Reprints, vol. 8, pp. 217–225. College Station, TX: Stata Press.

# **Also see**

- [R] [anova](http://www.stata.com/manuals13/ranova.pdf#ranova) Analysis of variance and covariance
- [R] [anova postestimation](http://www.stata.com/manuals13/ranovapostestimation.pdf#ranovapostestimation) Postestimation tools for anova
- [R] [contrast](http://www.stata.com/manuals13/rcontrast.pdf#rcontrast) Contrasts and linear hypothesis tests after estimation
- [R] [lincom](http://www.stata.com/manuals13/rlincom.pdf#rlincom) Linear combinations of estimators
- [R] [lrtest](http://www.stata.com/manuals13/rlrtest.pdf#rlrtest) Likelihood-ratio test after estimation
- [R] [nestreg](http://www.stata.com/manuals13/rnestreg.pdf#rnestreg) Nested model statistics
- [R] [nlcom](http://www.stata.com/manuals13/rnlcom.pdf#rnlcom) Nonlinear combinations of estimators
- [R] [testnl](http://www.stata.com/manuals13/rtestnl.pdf#rtestnl) Test nonlinear hypotheses after estimation
- [U[\] 13.5 Accessing coefficients and standard errors](http://www.stata.com/manuals13/u13.pdf#u13.5Accessingcoefficientsandstandarderrors)
- [U[\] 20 Estimation and postestimation commands](http://www.stata.com/manuals13/u20.pdf#u20Estimationandpostestimationcommands)